## бланки фирменные скачать

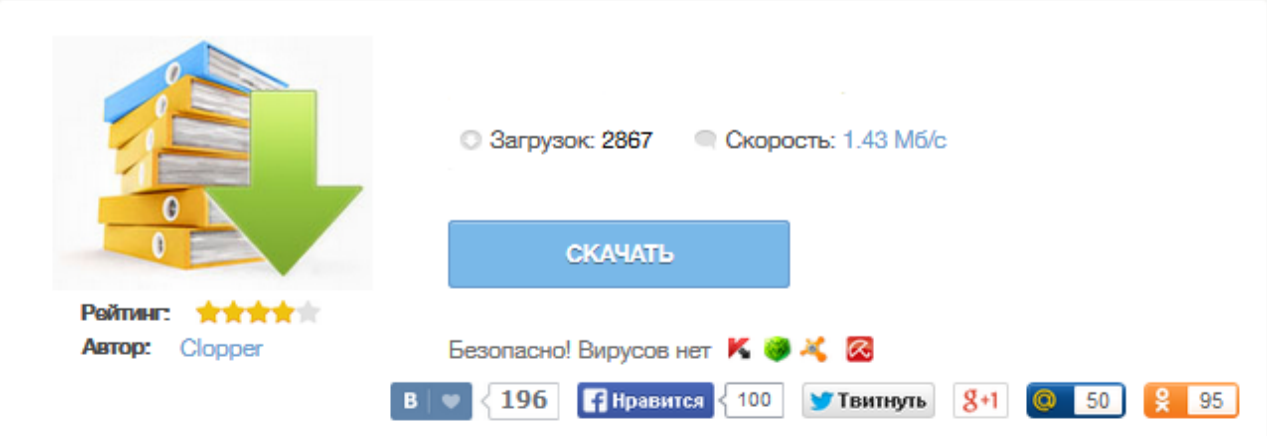

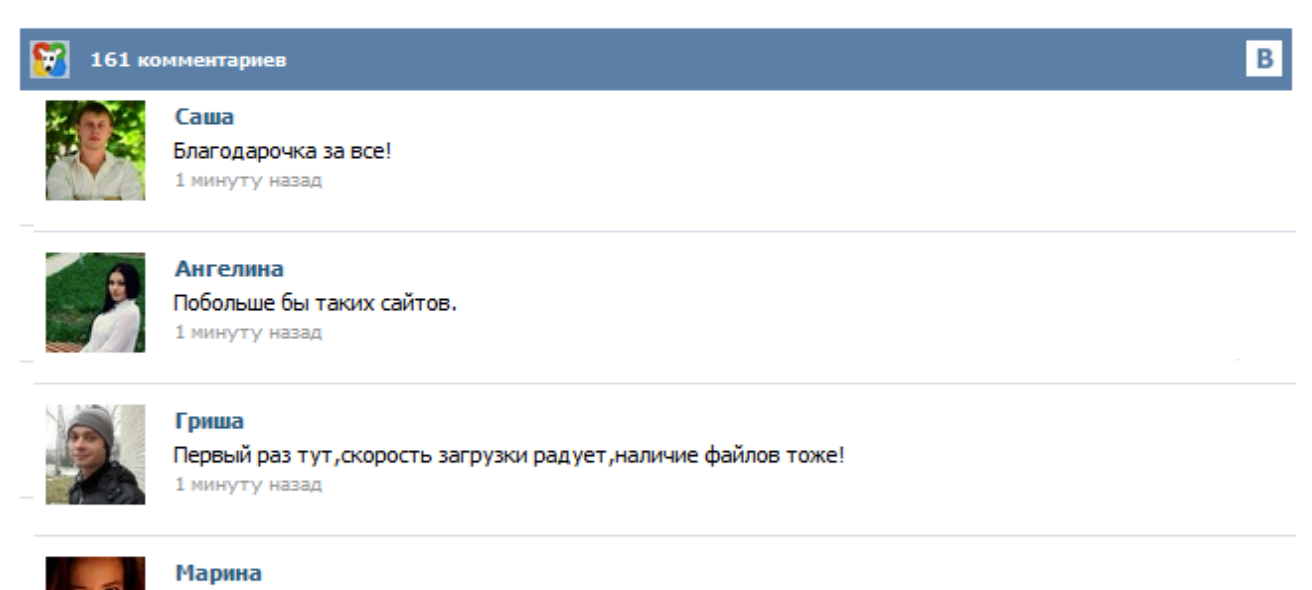

Всем советую, качает быстро. 1 минуту назад

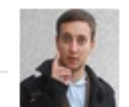

## Леша

не поверил глазам, есть все. спасибки! 1 минуту назад

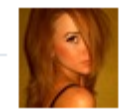

## Оксана

Глупости говорят, что незаменимых не бывает, без этого сайта я бы пропала. 1 минуту назад

PrintClick.ru | Визитки, календари и пригласительные онлайн за 5 минут Фирменный бланк является элементом фирменного стиля компании и одним из самых распространенных и действенных рекламных носителей. Разработку дизайна бланка лучше всего производить на этапе разработки фирменного стиля. Но если фирменный бланк не был разработан заранее, мы с удовольствием выполним для Вас дизайн и печать бланков в фирменном стиле компании. Бланк - очень важный элемент фирменного стиля. И к разработке дизайна бланков нужно относиться очень серьезно. Фирменный бланк представляет собой лист бумаги, как правило, формата А4 (210х297мм), на котором напечатаны реквизиты компании, включающие: 1. наименование компании , 2. логотип (при наличии), 3. контактная информация (адрес, телефон, e-mail, сайт (при наличии), 4. банковские реквизиты (по желанию). Фирменный бланк является очень важным атрибутом любой организации. По сути, это один из рекламных носителей. Корпоративный или фирменный бланк компании используется для составления официальных и деловых писем. Так называемая "шапка" бланка может располагаться вверху или внизу и, как правило, включает следующую информацию: полное наименование компании, логотип, адрес (почтовый и юридический) и телефоны компании. Для полноты информации можно добавить адрес электронной почты и веб-сайт. Необходимым дополнением фирменного стиля Вашей компании являются фирменные бланки. На фирменных бланках Вы можете разместить логотип предприятия, адрес, слоган, телефон, банковские реквизиты, адрес интернет-сайта и электронной почты. Мы с удовольствием можем предложить на Ваш вкус большой выбор вариантов исполнения фирменных бланков: офсет, , полноцветная цифровая печать на обычной, эксклюзивной или с водяными знаками бумаге. Дим, ну ты даешь :) Нажимаешь меню Вставка, далее выбираешь Рисунок, далее выбираешь рисунок из файла, картинки, фигуры и т.д. вставится туда где курсор, на самой картинке можно надпись сделать надпись, правой кнопкой мышки выбирай формат рисунка и далее его размер, как расположить текств и т.д. А вообще лучше бланки лепить в Корал Дро... Выберите категорию Разное Красота Бизнес Туризм, путешествия Недвижимость, Дизайн интерьера Образование и обучение Здравоохранение Животные и домашние животные Спорт и Фитнес Продукты питания Цветы Мода Магазины Безопасность Сельское хозяйство Базовые шаблоны